# **Ultraschall-Modul SRF08**

Das Ultraschallmodul SRF08 eignet sich besonders gut für den Einsatz in der Robotertechnik und ist die Weiterentwicklung des erfolgreichen Ultraschallmoduls SRF04. Die Kommunikation mit dem SRF08 Ultraschallsensor erfolgt ausschließlich mit dem I<sup>2</sup>C-Bus. Dieser Bus ist verfügbar auf verschiedenen Plattformen wie OOPic, Basic-Stamp BS2p und C-Control2, sowie auf einem breiten Spektrum von MC's.

Am I²C-Bus verhält sich das Modul ähnlich wie die bekannten 24xx EEPROM's, nur mit anderer Adresse. Die Standardadresse (Lieferzustand) des SRF08 is 0xE0. Vom Benutzer kann die Adresse auf eine der folgenden 16 Adressen eingestellt werden: E0, E2, E4, E6, E8, EA, EC, EE, F0, F2, F4, F6, F8, FA, FC und FE. Bis zu 16 Ultraschallmodule SRF08 können gleichzeitig an einem I²C-Bus betrieben werden. Zusätzlich zu der eingestellten Adresse antworten alle Module auf die Adresse 0 (Broadcast-Adresse). Das heißt, das ein Messkommando auf die I²C-Adresse 0 (0x00) einen gleichzeitigen Messvorgang an allen angeschlossenen Modulen auslöst. Das ist z.B. sinnvoll für den ANN-Mode (Artificial Neural Network - Neuronales Netz), der weiter unten beschrieben wird. Die Resultate werden dann einzeln von jeder Moduladresse geholt.

#### **1. Anschlüsse**

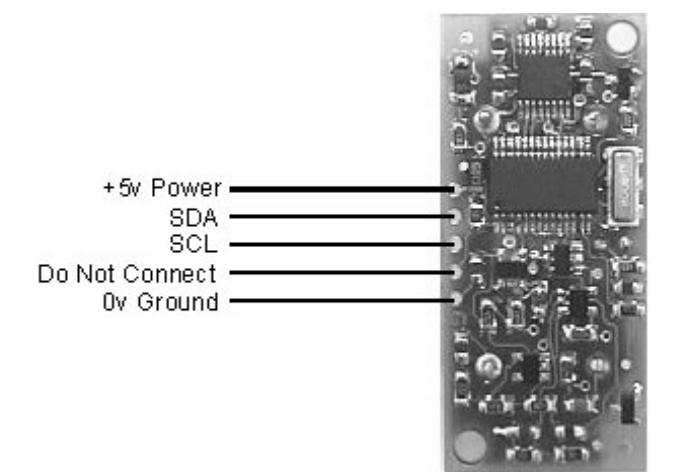

Der "Do Not Connect" Anschluss sollte unbeschalten bleiben. Die SCL und SDA Leitungen sollten einmal auf dem gesamten Bus durch Pull-Up Widerstände abgeschlossen werden (meistens am Bus-Master). Das SRF08 arbeitet ausschließlich im Slave-Mode. Normalerweise sind diese Widerstände bereits vorhanden.

### **2. Register**

Das SRF08 enthält einen Satz von 36 Registern.

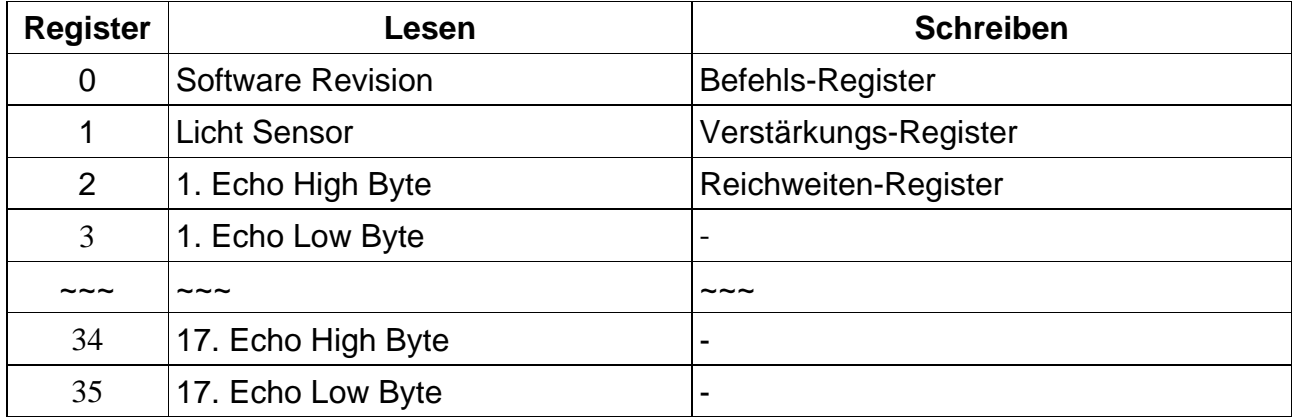

Nur die Register 0, 1 und 2 können beschrieben werden. Register 0 ist das Befehls-

Register und wird benutzt um eine Messung zu starten. Wird Register 0 gelesen, so wird die SRF08 Software Version zurückgegeben.

Normalerweise dauert ein Messzyklus 65ms. Durch Schreiben auf das Register 2 (Reichweiten-Register) kann dieser Wert verkürzt werden. Dabei muss meistens auch das Register 3 (Verstärkungs-Register) angepasst werden (siehe unten).

Register 1 (Lesen) enthält den Wert für den Lichtsensor. Dieser Wert wird jedes mal erneuert, wenn eine Weitenmessung durchgeführt wurde. Die Register 2 und 3 enthalten den vorzeichenlosen 16bit Wert der letzten Messung. Dabei steht in Register 2 das höherwertige byte und in Register 3 das niederwertige Byte. Die Bedeutung des Wertes hängt vom Kommando ab (Entfernung in Zoll, cm Schalllaufzeit in µs). Ein Wert Null bedeutet keine Objekte gefunden. Es existieren bis zu 16 weitere Messwerte von entfernteren Objekten (Mehrfachechos).

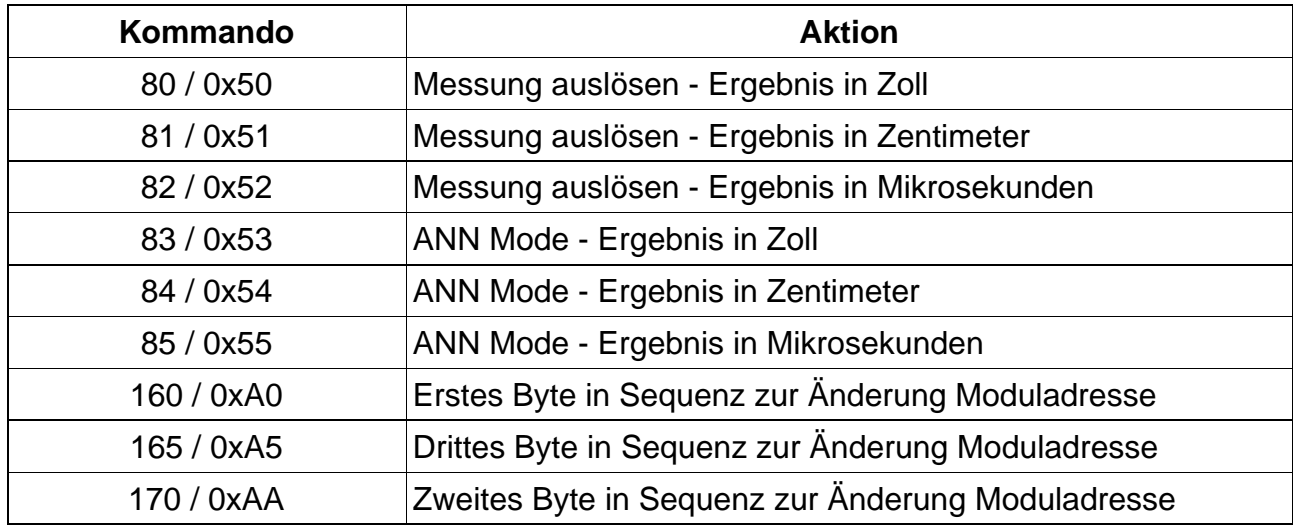

## **3. Kommandos**

Normale Weitenmessung:

Es gibt 3 Kommandos (80 to 82) um eine Messung zu starten und den Messwert in Zoll, cm oder µs zu bekommen. Nach einer Wartezeit von normalerweise 65ms können die Messwerte aus den Registern ausgelesen werden. Die Messwert-Register werden mit Beginn einer jeden Messung zurückgesetzt. Der erste Messwert steht in Register 2,3 der zweite in Register 4,5, usw. Wenn ein Messwertregister den Wert 0 hat (beide Bytes), dann gibt es keine nachfolgenden Werte mehr. Die Lichtsensor Daten in Register 1 werden ebenfalls nach einer Weitenmessung erneuert.

### ANN Modus:

Der ANN Modus (Artificial Neural Network) wurde implementiert, um die Multi-Echodaten in einer Form aufbereitet zu bekommen, die sich gut für die Auswertung durch künstliche neuronale Netzwerke eignet. Der ANN Modus liefert einen 32 byte Speicherbereich (Register 4 bis einschließlich Register 35) wobei jedes Byte einen Bereich von 2048µs (von insgesamt 65536µs) repräsentiert. Jeder der 32 Bereiche von je 2048µs entsprechen dabei einem Äquivalent von 352mm.

Wenn ein Echo in dem jeweiligen Zeitbereich eintrifft, dann wird das zugeordnete Byte auf

den Wert 1 gesetzt, anderenfalls bleibt es 0. Wenn z.B. ein Echo von einem Objekt in einer Entfernung innerhalb der ersten 352mm empfangen wird, so wird Register 4 auf 1 gesetzt. Wird ein 3m entferntes Objekt erkannt, so wird Register 12 gesetzt (3000/352 = 8)  $(8+4=12)$ .

Diese Form der Datenpräsentation soll die Weitervarbeitung in einem neuronalen Netz vereinfachen.

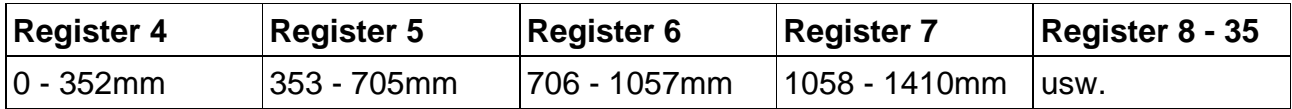

Register 2,3 enthalten die Entfernung zum ersten erkannten Objekt in Zoll, cm or µs entsprechend dem geschriebenen Kommando.

Überprüfung auf Beendigung der Messung:

Es ist nicht unbedingt notwendig, im Controller der Applikation einen Timer vorzusehen, um auf die Beendigung des Messvorganges zu warten.

Das SRF08 Modul wartet mit einer I²C Aktivität generell bis zum Ende der Messung. Ist der Messvorgang noch aktiv, erhält man (wenn man z.B. die Software Version in Register 0 liest) den Wert 255 (0xFF). Das resultiert aus dem Pull-Up Widerstand auf der I2C Datenleitung (SDA) sofern kein Treiber aktiv ist. Sobald die Messung beendet ist, antwortet das SRF08 auf dem I²C-Bus wieder, so dass der Wert im Register 0 auf jeden Fall nicht mehr 255 (0xFF) beträgt. Dann sind alle Werte gültig und der Controller kann mit dem Auslesen beginnen. Damit ist der Controller in der Lage, während einer Messung mit dem SRF08 auch andere Aufgaben zu erledigen.

Einstellung der Reichweite:

Die maximale Reichweite des SRF08 wird durch einen internen Timer bestimmt. Standardmäßig ist dieser Timer auf einen Wert von 65ms eingestellt, das entspricht einer Reichweite von 11m. Das ist viel mehr, als das Modul durch seine Hardware aktuell erreichen kann (6m). Es besteht die Möglichkeit die Zeit zu verringern, die das Modul auf ein Echo wartet und damit die maximale Reichweite einzugrenzen.

Die Reichweite wird durch den Wert in Register 2 in Schritten von 43mm (0.043m oder 1.68 Zoll) bis (theoretisch) 11 Meter festgelegt.

Die Reichweite ergibt sich aus ((Reichweiten Register x 43mm) + 43mm) somit bewirkt der Wert 0 (0x00) im Reichweiten Register eine max. Reichweite von 43mm. Ein Wert von 1 (0x01) ergibt eine max. Reichweite von 86mm. Etwas praktischer, 24 (0x18) ergibt eine Reichweite von max. 1m und 140 (0x8C) max. 6m. Ein Wert von 255 (0xFF) im Register 2 ergibt den Standardwert von 11m (255 x 43 + 43 is 11008mm). Es gibt eigentlich 2 Gründe die Reichweite zu verringern:

- 1. Um die Entfernungsinformation schneller zu bekommen
- 2. Um die Messfrequenz (Anzahl der Messungen / Sekunde) des SRF08 zu erhöhen .

Wenn es darum geht, die Messwerte etwas eher zu bekommen und die Messfrequenz nicht zu erhöhen (Messung alle 65ms oder länger), dann reicht es diesen Wert zu verändern.

Soll jedoch mit einer höheren Messfrequenz gearbeitet werden, so muss definitiv die Verstärkung herabgesetzt werden.

Die Einstellung der Reichweite ist aktiv bis zum nächsten Einschalten, so ist es

zweckmäßig die Sequenz als Teil der Systeminitialisierung aufzurufen.

Analog-Verstärkung (Eingangsempfindlichkeit)

Das Register 1 (Verstärkungs Register) bestimmt die maximale Verstärkung der analogen Eingangsstufen des Moduls. Während einer Messung startet die Analogverstärkung mit einem Minimalwert von 94. Dieser Wert wird ca. alle 70µs erhöht bis zum eingestellten Maximalwert. Der max. mögliche Maximalwert (1025) wird erreicht nach einer Signallaufzeit entsprechend einer Entfernung von 390mm.

Der Zweck der Begrenzung der max. Verstärkung ist die Möglichkeit öfters als alle 65ms eine Messung durchzuführen.

Weil die Reichweite stark eingegrenzt werden kann und damit eine hohe Messfolge möglich ist (siehe oben Einstellung max. Reichweite), kann eine neue Messung schon aktiv sein während von einer älteren Messung noch Echos empfangen werden.

Um diese Fehldeutung zu vermeiden, muss die Verstärkung soweit reduziert werden bis nur noch die interessanten (kurzen) Echos empfangen werden.

Der Wert für die maximale Verstärkung wird im RAM des Moduls abgelegt, so dass ein Neueinschalten des Moduls wieder den max. Wert einstellt.

Sofern man nicht öfters als 65ms messen möchte, kann man den Wert ignorieren.

**Verstärkungs Register Maximale Analog-Verstärkung (Eingangsempfindlichkeit)** 0 / 0x00 Setze maximale Verstärkung auf 94 1 / 0x01 Setze maximale Verstärkung auf 97 2 / 0x02 Setze maximale Verstärkung auf 100 3 / 0x03 Setze maximale Verstärkung auf 103 4 / 0x04 Setze maximale Verstärkung auf 107 5 / 0x05 Setze maximale Verstärkung auf 110 6 / 0x06 Setze maximale Verstärkung auf 114 7 / 0x07 Setze maximale Verstärkung auf 118 8 / 0x08 Setze maximale Verstärkung auf 123 9 / 0x09 Setze maximale Verstärkung auf 128 10 / 0x0A Setze maximale Verstärkung auf 133 11 / 0x0B Setze maximale Verstärkung auf 139 12 / 0x0C Setze maximale Verstärkung auf 145 13 / 0x0D Setze maximale Verstärkung auf 152 14 / 0x0E Setze maximale Verstärkung auf 159 15 / 0x0F Setze maximale Verstärkung auf 168 16 / 0x10 Setze maximale Verstärkung auf 177 17 / 0x11 Setze maximale Verstärkung auf 187 18 / 0x12 Setze maximale Verstärkung auf 199

Anmerkung: Im ANN Modus, wird der Wert für die max. Verstärkung automatisch gesetzt.

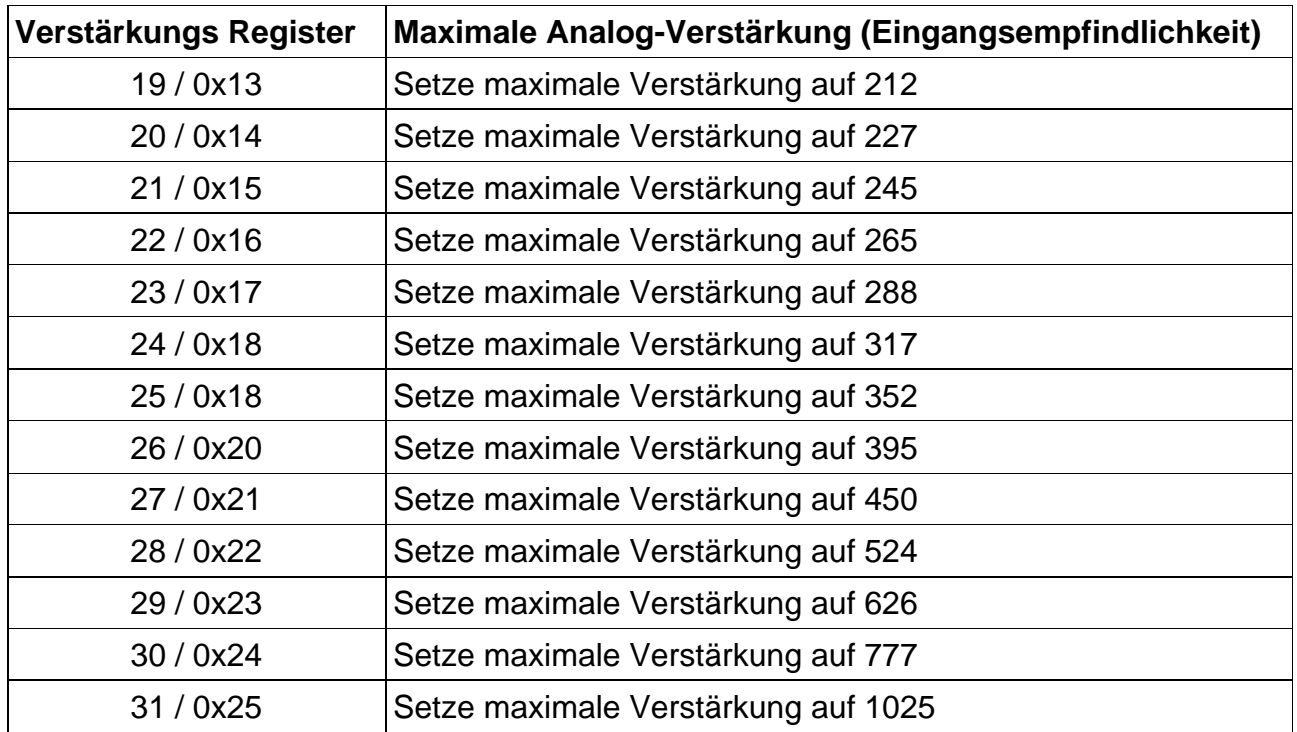

Der Zusammenhang zwischen Verstärkungs Register und eingestelltem Wert ist nicht linear. Auch gibt es keine "magische Formel" um den zu einer Reichweite gehörenden max. Verstärkungswert zu bekommen. Es hängt von der Größe, Form und Materialbeschaffenheit der Objekte und der sonstigen Gegenstände im Raum ab. Durch Probieren lässt sich aber in kurzer Zeit ein brauchbarer Wert finden. Die Verstärkung muss solange reduziert werden, bis man nur noch die interessierenden Objekte misst.

### **Lichtsensor**

Das SRF08 Modul hat einen eingebauten Lichtsensor (LDR). Der Wert im Register 1 wird immer nach einer Entfernungsmessung aktualisiert. (Die A/D Wandlung wird kurz vor dem Aussenden des Ultraschall-Bursts vorgenommen, während sich der +/-10V Wandler stabilisiert).

Je höher die Helligkeit, desto höher wird auch der ausgelesene Wert sein. Der Wert sollte zurückgehen auf ca. 2-3 in absoluter Dunkelheit und in hellem Licht auf 248 (0xF8) steigen.

### LED

Die rote LED wird benutzt um nach dem Einschalten einen Code für die I²C Adresse anzuzeigen (siehe unten). Weiterhin gibt es einen kurzen Blitz bei jedem Ultraschall-Burst.

#### Wechseln der I²C Bus Adresse

Um die I²C Adresse des Moduls zu wechseln, darf nur ein SRF08 Modul am Bus angeschlossen sein. Es muss die 3Byte Sequenz in der richtigen Reihenfolge, gefolgt von der neuen Adresse gesendet werden.

Beispiel: Um die Adresse eines Moduls mit der Standard-Lieferadresse 0xE0 auf 0xF2 zu ändern muss die Sequenz 0xA0, 0xAA, 0xA5, 0xF2 an die Adresse 0xE0 gesendet werden. Die Sequenz muss an das Register 0 geschickt werden, das bedeutet 4 separate

Schreibaktionen auf dem I²C Bus. Anschließend sollte das Modul mit der neuen Adresse durch einen Aufkleber o.ä. gekennzeichnet werden.

Falls die Adresse doch einmal verloren gehen sollte, bei jedem Einschalten wird diese durch eine Blinkkombination auf der roten LED ausgegeben.

Ein langes Blinken gefolgt von kurzen Blinkimpulsen beschreibt laut Tabelle die gesetzte Adresse. Die Ausgabe der LED bricht sofort ab, wenn ein Kommando über I²C an das Modul gesendet wird.

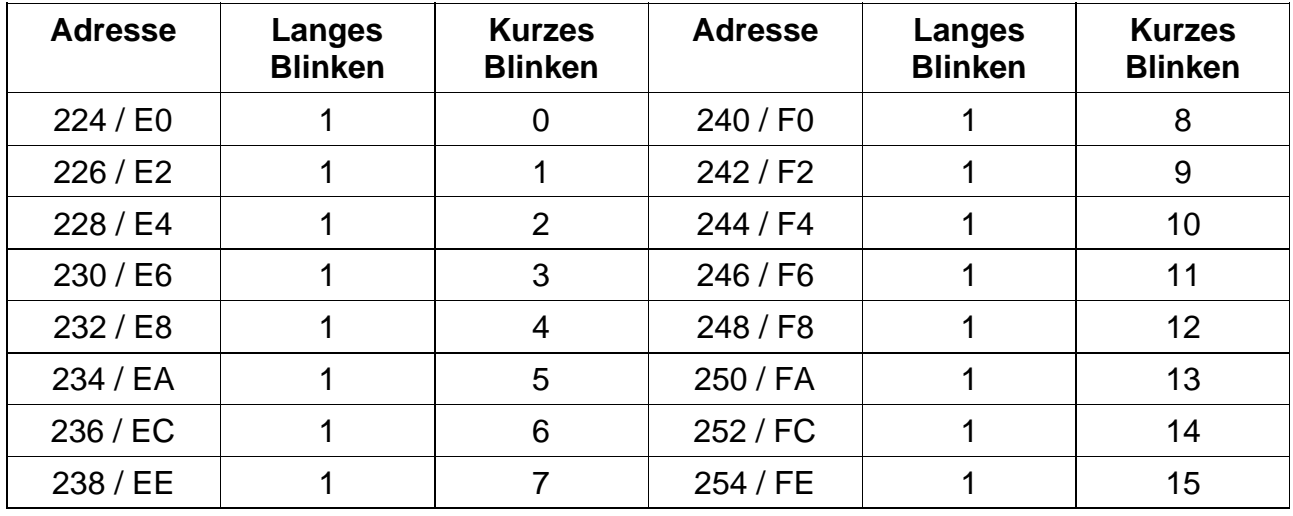

Es ist sehr wichtig, das nicht mehrere Module gleichzeitig die gleiche I²C-Adresse nutzen, die Ergebnisse wären unbestimmt und nicht vorhersagbar.

Stromverbrauch:

Der durchschnittliche Stromverbrauch beträgt ca. 12mA während des Messens, und 3mA in Bereitschaft. Die Module gehen automatisch nach einer Messung in Bereitschaft und warten auf ein neues Kommando auf dem I2C bus.

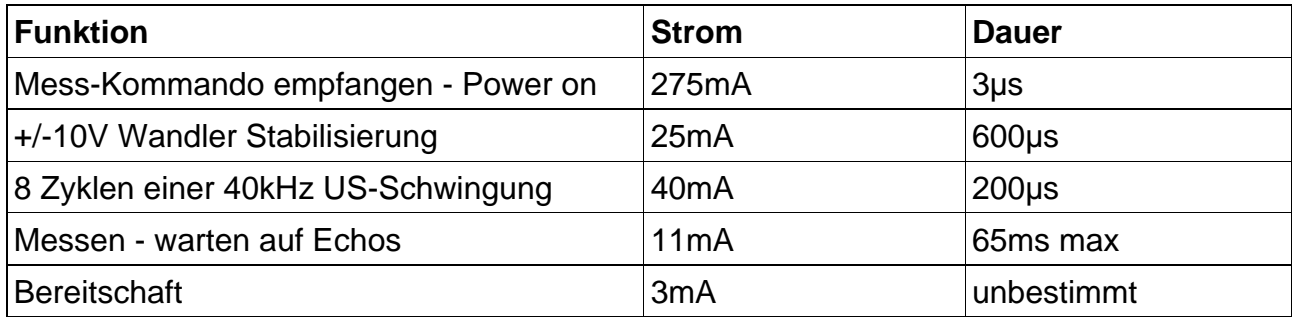